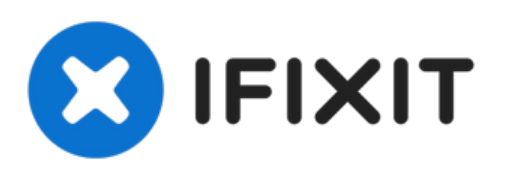

# **Reemplazo de disco duro Dell Studio 1435**

Escrito por: Johnathan Hammond

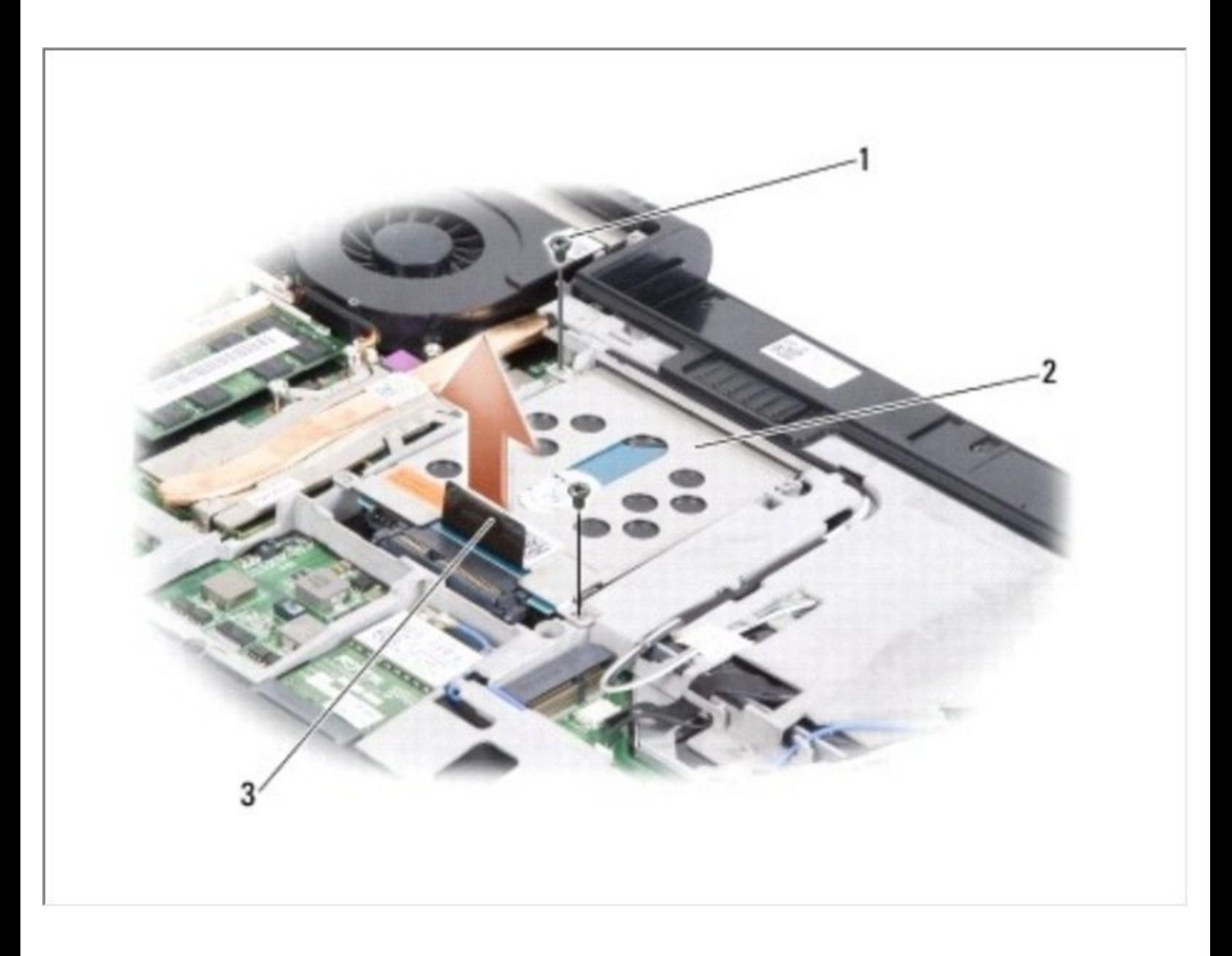

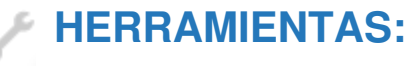

Phillips #0 [Screwdriver](file:///Tienda/Tools/Phillips-0-Screwdriver/IF145-005) (1)

## **Paso 1 — Batería**

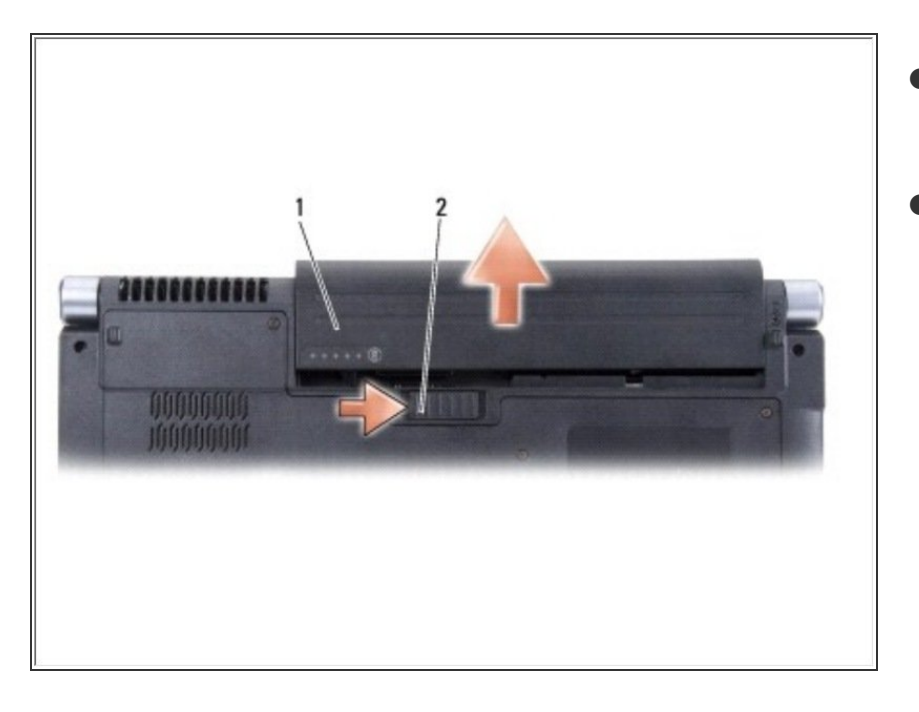

- Deslice el pestillo de liberación de la batería hacia un lado.  $\bullet$
- Deslice la batería fuera del compartimento de la batería.  $\bullet$

# **Paso 2 — Cubierta de la base**

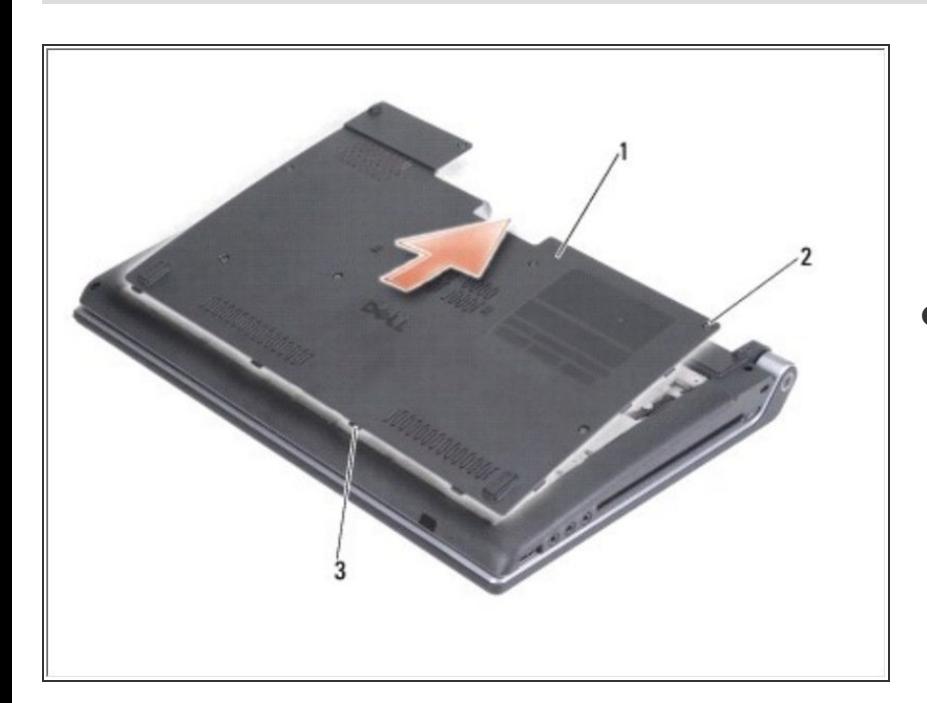

Afloje los siete tornillos cautivos en la cubierta de la base y levante la cubierta de la computadora en un

ángulo como se muestra en la figura.

### **Paso 3 — Disco Duro**

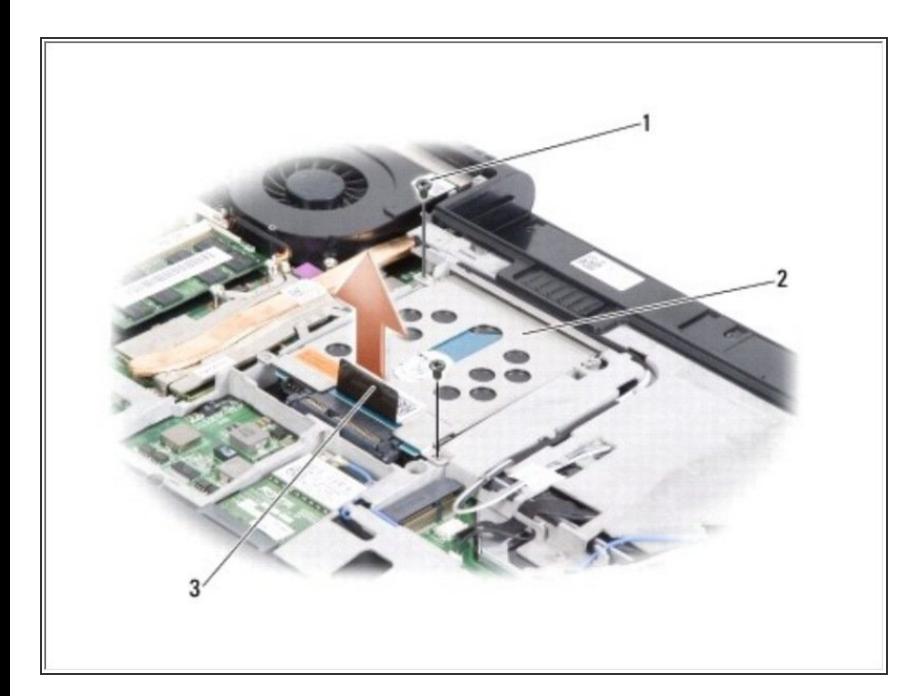

Retire los dos tornillos del conjunto del disco duro.  $\bullet$ 

#### **Paso 4**

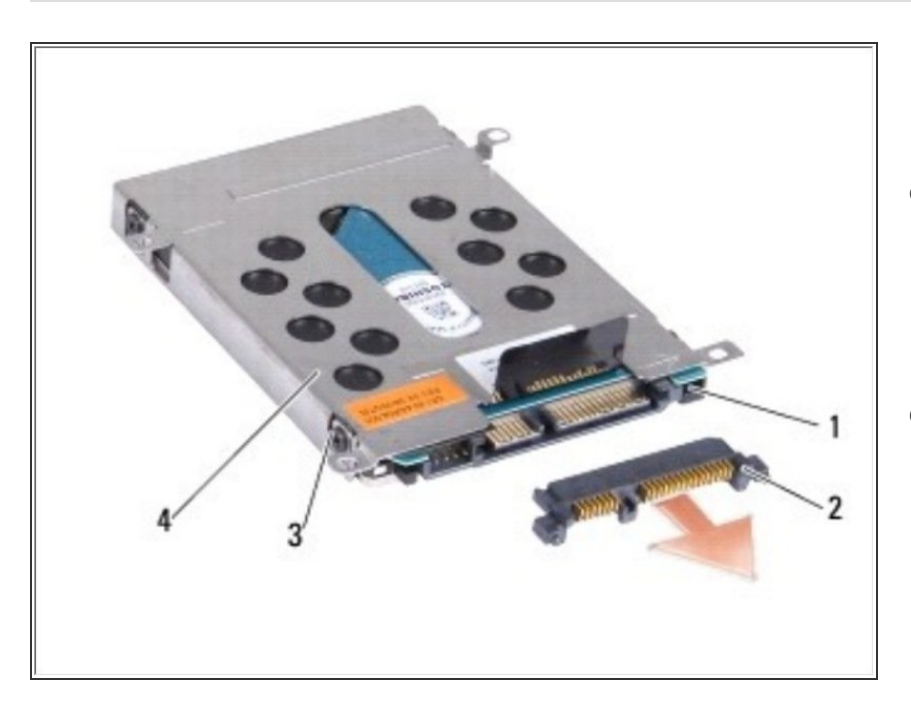

- Jala de la pestaña de extracción para desconectar el conjunto del disco duro del conector de la placa del sistema.
- Jalar del intercalador para separarlo del disco duro.  $\bullet$ 
	- Retire los cuatro tornillos (dos a cada lado) para separar la caja del disco duro del disco duro.
	- Levante la caja del disco duro del disco duro.

Para volver a armar su dispositivo, siga estas instrucciones en orden inverso.